# **DISEÑO DE PRÁCTICAS Y ESCENARIOS DE RED CON GNS3 Y PACKET TRACERT PARA EL PROCESO EDUCATIVO UNIVERSITARIO**

*DESIGN OF NETWORK PRACTICES AND SCENARIOS WITH GNS3 AND PACKET TRACERT FOR THE UNIVERSITY EDUCATIONAL PROCESS*

#### *Alberto Jair Cruz Landa*

Universidad Veracruzana, México *albecruz@uv.mx*

#### *Carlos Alberto Ochoa Rivera*

Universidad Veracruzana, México *cochoa@uv.mx*

#### *Jesús Roberto Méndez Ortiz*

Universidad Veracruzana, México *jmendez@uv.mx*

#### *Mauro Iram Domínguez Hernández*

Universidad Veracruzana, México *maudominguezh@gmail.com*

**Recepción:** 28/septiembre/2023 **Aceptación:** 26/febrero/2024

#### **Resumen**

En la actualidad, la creciente presencia de los simuladores de red juega un papel fundamental en la educación ya que permiten la aplicación de pruebas a distintos niveles en modelos simplificados de la realidad, lo cual puede contribuir a la reducción de tiempos de implementación e inversión económica significativa ya que se puede cubrir la demanda de implementación de diferentes topologías de red con un menor número de dispositivos físicos. En el presente trabajo se crean escenarios de red en los simuladores Packet Tracer y GNS3, los cuales pueden ser de ayuda tanto docentes y alumnos que se encuentran involucrados en experiencias educativas relacionadas con el área de redes en el ámbito universitario.

**Palabras clave:** Gns3, packet Tracer, simuladores de red, redes.

## *Abstract*

*Currently, the growing presence of network simulators plays a fundamental role in education since they allow the application of tests at different levels in simplified models of reality, which can contribute to the reduction of implementation times and economic investment. significant since the demand for implementing different network topologies can be met with a smaller number of physical devices. In this work, network scenarios are created in the Packet Tracer and GNS3 simulators, which can be helpful to both teachers and students who are involved in educational experiences related to the area of networks in the university environment. Keywords***:** *Gns3, Packet Tracer, simuladores de red, redes.*

# **1. Introducción**

El trabajo se llevó a cabo en la Universidad Veracruzana en la Facultad de Estadística e Informática en el programa educativo de la licenciatura en Redes y Servicios de Cómputo para la experiencia educativa denominada Conmutación en Redes LAN. Cabe señalar que dicha entidad cuenta con un laboratorio de red denominado "Labredes" (Figura1), donde los estudiantes toman distintas experiencias educativas relacionadas con el campo de redes, donde pueden tener una interacción con distintos dispositivos de red como routers, switches, cables de red, teléfonos IP y servidores principalmente, con la finalidad de llevar a la práctica los conocimientos adquiridos en un ambiente seguro y lo más realista posible.

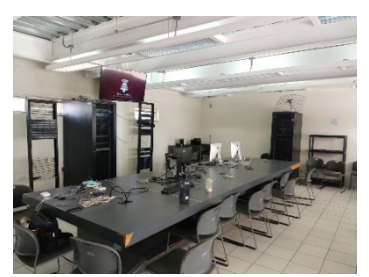

*Fuente: elaboración propia.* Figura 1 Laboratorio de redes "Labred".

Si bien es cierto que contar con la interacción con dispositivos de red de forma real por parte de los estudiantes como complemento al tema educativo es relevante para

su formación, en ocasiones puede resultar complejo por diversos factores, entre los que pueden destacar; la falta de equipos para cubrir la demanda, el alto costo que conlleva adquirirlos, el mantenimiento de los mismos e incluso la logística en los horarios para que puedan desarrollar las prácticas los interesados. Por tal motivo, el uso de simuladores de red, resulta un complemento y según lo expuesto por [Belzarena y González, 2006], entre las cualidades requeridas de un software de simulación para la enseñanza de redes se destacan: facilidad de manejo tanto para el armado de topologías como para la configuración de parámetros, visualización gráfica de la topología, la variación de valores en distintos puntos (pérdidas, largo de cola, tiempo de retorno), las rutas, trayectorias de paquetes y él no depender del sistema operativo además de ser fácil de instalar.

Es relevante afirmar, que en casi cualquier experiencia educativa que tenga que ver con la implementación de redes, resulta necesario implementar escenarios de red para la comprensión de diferentes temáticas, sin embargo, por el número de alumnos y debido a que implementar una red con equipo físico requiere inversión de un tiempo considerable además de un número elevado de dispositivos de red y cómputo, en algunas ocasiones dificulta la implementación de éstas durante clase. En reiteradas ocasiones cuando no se cuenta con suficientes equipos para realizar prácticas con dispositivos reales, se opta por emplear un simulador de red, lo cual causa que los alumnos deban invertir tiempo, puesto que, en algunos casos no comprenden de manera amplia como manejar dicho software, además de que en ocasiones no se tienen prácticas establecidas, aunado a que algunos programas de simulación no permiten realizar algunas configuraciones y por ende se deben apoyar en más de un simulador de red.

#### **Medio**

El medio es la conexión que hace posible que los dispositivos se relacionen entre sí, los medios de comunicación pueden clasificarse por dos tipo guiados y no guiados [Lederkremer, M., 2019]. Un medio de transmisión constituye el soporte físico a través del cual emisor y receptor pueden comunicarse en un sistema de transmisión de datos [Francisco, M. L. J., s.f.].

## **Topología de red**

La topología en informática se definen las reglas de una red, el diseño de su estructura, el cómo se relacionan y se comunican sus componentes. Para la descripción de su estructura se utilizan una serie de categorías, en un grado creciente de complejidad (línea, bus, árbol, estrella, anillo, malla, totalmente conexa y otras), de acuerdo con el orden y jerarquía en que sus componentes se vinculan de acuerdo con criterios de dependencia, subordinación y recorrido [Rojas, D. 2008]. Una topología está definida por diagramas de nodos y enlaces entre los diagramas nos permiten visualizar patrones, y distribuir los dispositivos y el medio en un espacio físico siguiendo un conjunto de pautas [Lederkremer, M., 2019].

## **Configuraciones Redes LAN**

LAN significa Local Area Network (en español Red de Área Local), que como su nombre indica es una red local de una casa, un local o un edificio. Las redes LAN conectan dispositivos cercanos, en la misma habitación, en el mismo edificio o en un campus de edificios. Las redes LAN han existido de muchos tipos, actualmente se utilizan principalmente dos tipos LAN: LAN Ethernet y LAN inalámbrica. LAN Ethernet utiliza cables de distintos tipos, como la fibra óptica [Lederkremer, M., 2019].

#### **Simulación**

Según [Thomas H. Naylor 1982] la simulación es una técnica numérica para conducir experimentos en una computadora digital. Estos experimentos comprenden ciertos tipos de relaciones matemáticas y lógicas, las cuales son necesarias para describir el comportamiento y la estructura de sistemas complejos del mundo real a través de largos periodos de tiempo.

[Robert E. Shannon 1975] la simulación es el proceso de diseñar y desarrollar un modelo computarizado de un sistema o proceso y conducir experimentos con este modelo con el propósito de entender el comportamiento del sistema o evaluar varias estrategias con las cuales se puede operar el sistema.

#### **Simulador**

Un simulador es una configuración de hardware y software en el cual, mediante algoritmos de cálculo, se reproduce el comportamiento de un proceso o sistema físico determinado. En dicho proceso se sustituyen las situaciones reales por otras diseñadas artificialmente, de las cuales se aprenderán acciones, habilidades, hábitos y/o competencias, para posteriormente transferirlas a situaciones de la vida real con igual efectividad; en esta actividad no sólo se acumula información teórica, sino que se lleva a la práctica [García, Edel y Escalera, 2010].

El simulador es una herramienta interactiva elaborada en un determinado lenguaje de programación, que nos permite capacitar y entrenar a los aprendices en un entorno muy similar al real. La simulación ofrece retroalimentación inmediata, permitiendo a los aprendices explorar diferentes alternativas de solución para los problemas [Esquivel, 2011].

## **2. Métodos**

 La investigación se basó en un enfoque cuantitativo, mediante la aplicación de una encuesta con un total de 21 preguntas, de las cuales sólo una fue de carácter abierta. Cabe señar que con las respuestas obtenidas se pudieron obtener datos estadísticos que permitieron dar una explicación a los eventos que se suscitan durante las clases en relación con el uso de los simuladores de red y el contraste con las prácticas realizadas con los equipos de red físicos.

Por otra parte, en la investigación se cubrieron los siguientes puntos: Diseño, Implementación y Evaluación

Para poder entender las necesidades y los requerimientos de este trabajo como ya se mencionó se diseñó una encuesta, la cual fue aplicada a los docentes involucrados en la impartición de la experiencia educativa "Conmutación en Redes LAN" que consistió en tres secciones:

• Sección de laboratorio: con la finalidad de conocer el número de prácticas que se realizan con equipos físicos y determinar si se cubre la demanda de manera satisfactoria en relación de tiempo y cantidad de equipos de red disponibles.

- Sección de simuladores: para determinar las herramientas de simulación que se utilizan como complemento a las prácticas.
- Sección de prácticas: con la intención de conocer los materiales que utilizan los docentes como apoyo en su proceso de enseñanza en materia de las prácticas.

La encuesta se realizó de forma electrónica, para ello se optó por el uso de la herramienta Google Forms y casi el total de preguntas fue de carácter cuantitativo con la finalidad de contar con una mejor precisión en las respuestas, en las cuales se utilizó la escala de Likert. Cabe señalar, que la última pregunta fue con una respuesta abierta, con la intención que el docente indicará alguna sugerencia para poder mejorar las prácticas que se realizan durante clase.

En conjunto con la encuesta realizada y el programa educativo de la experiencia educativa se diseñaron todas las prácticas con los apartados de: objetivo, descripción, dispositivos a emplear, software requerido, esquema de red, tabla de direcciones, configuraciones y evaluación. En la figura 2 se muestra un ejemplo de diagrama de flujo del seguimiento de una de las prácticas diseñadas.

# **3. Resultados**

## **Requisitos Identificados**

Una vez analizado el programa educativo de la experiencia Conmutación en redes LAN, el laboratorio de red y los resultados de las entrevistas realizadas a los maestros que han impartido dicha experiencia se identificó lo siguiente:

- Durante el transcurso del semestre se realizarán prácticas de los temas vistos en clase, los cuales son: VLAN, Enrutamiento entre VLAN, VoIP, VTP y STP.
- En cuanto al laboratorio se identificaron los modelos de los dispositivos con los que cuenta actualmente, se mencionan cuantos routers y switches tiene el laboratorio de red, en total de routers existen 14 para trabajar con ellos, mientras que los switches solo se cuentan con 8 en operación. De la misma manera se detallan las diferentes fallas de los equipos para tener un mejor conocimiento del estado actual de cada dispositivo.

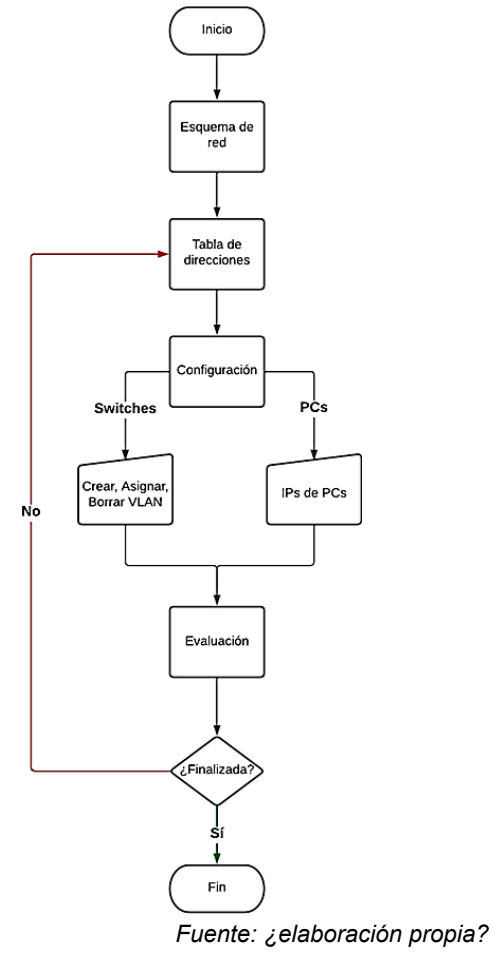

Figura 2 Diagrama de flujo de práctica de VLAN.

- Otro de los aspectos a destacar es que los maestros no conocen a detalle el estado de los dispositivos con los que se cuentan en el laboratorio, de la misma manera están indecisos si los dispositivos son suficientes para que todos sus alumnos puedan realizar prácticas, también mencionan que utilizan herramientas tecnológicas para llevar a cabo prácticas durante clase, estas herramientas son utilizadas frecuentemente y con ello pueden complementar lo práctico, sin embargo, no cuentan con el desarrollo de prácticas estandarizadas y con rubricas bien establecidas.
- Por último, se identificó que los simuladores más empleados por los maestros son Packet Tracer y GNS3, aunque no cuentan con manuales o materiales diseñados que les permitan a los estudiantes el aprendizaje de las herramientas mencionadas.

## **Determinación de prácticas**

Para dejar establecido el tipo de dispositivos que se emplearán en cada una de las prácticas se crearon esquemas de red para la visualización de la práctica de manera general, el tipo de direccionamiento que se necesitará para llevarla a cabo, configuraciones para que cada dispositivo que pueda funcionar correctamente y sirva como un apoyo en futuras configuraciones para recordar cómo se realizan las mismas.

Para la realización de las prácticas que se llevaron a cabo en este trabajo, se tomaron en cuenta algunos de los saberes heurísticos de la experiencia educativa Conmutación en Redes LAN los cuales son:

- Configura protocolos necesarios para la buena comunicación.
- Instala y configura dispositivos tales como routers y switches, servidores y teléfonos IP.
- Diseña una red corporativa con manejo de Vlans.
- Configura, administra y resuelve problemas relacionados con ruteo y switching.

Tomando en cuenta lo anterior, se establecen los siguientes puntos para determinar el simulador y que prácticas se realizaran en ellos:

- VLAN: para esta práctica se decidió realizar en el simulador Cisco Packet Tracer debido a que el alumno ha tenido interacción con este simulador en anteriores experiencias educativas. En esta práctica se reforzará la teoría practicando como crear, nombrar y borrar una vlan.
- Enrutamiento de VLAN: En esta práctica se utilizará el simulador GNS3 para que el alumno comience su interacción con dicho simulador, al ya tener conocimiento sobre lo que es una vlan. Aquí se enrutarán diferentes vlans a través de un router llevando a cabo las diferentes configuraciones de enrutamiento que ha visto en clase de forma teórica.
- VoIP: al tener una interacción previa con el simulador GNS3 el alumno deberá ser capaz de realizar está práctica. La decisión de implementar VoIP en GNS3 es que se requiere de un sistema Linux, puesto que se necesita el

software de telefonía Asterisk, lo cual el simulador Cisco Packet Tracer no permite está configuración con el software debido a que ya cuenta con un sistema de telefonía. Esta restricción por parte de Cisco ocasiona que un sistema real de cierta forma te obliga a adquirir su tecnología mientras que con GNS3 se pueden utilizar software libre.

- VTP: se decidió implementar VTP en Cisco Packet Tracer para retomar la primera práctica (VLAN) y trabajar sobre la misma topología de red.
- STP: para esta práctica se utilizará el simulador de Cisco Packet Tracer debido a que en el simulador GNS3 las configuraciones necesarias no funcionan de manera correcta y se dan errores en el momento de ejecución.

## **Requisitos de evaluación**

Para la parte de evaluación se realizó una exposición a cada maestro que imparte o ha impartido la Experiencia Educativa en Conmutación en Redes LAN, en ella se mostraron las practicas implementadas en los simuladores Cisco Packet Tracer y GNS3 detallando el contenido de cada una de ellas.

Terminada la aplicación de la demostración se obtuvo que las prácticas son claras al presentar los objetivos y que los esquemas de red son necesarios para entender visualmente la práctica, además que la tabla de direccionamiento facilita la configuración de cada dispositivo, al igual que el contar con un glosario de los comandos a utilizar durante la práctica, el cual, hace que se reduzcan los tiempos de investigación del funcionamiento de cada uno de ellos.

Para la parte de evaluación de las prácticas en Cisco, este simulador cuenta con una herramienta la cual permite que se puedan autoevaluar ayudando a los maestros en la revisión. Con estos resultados los maestros pueden identificar los puntos donde se deba reforzar el tema o dar por hecho que ha quedado claro.

Pasando a las prácticas en GNS3 los maestros consideran que es importante una explicación detallada, debido a que, es un simulador nuevo para el estudiante y puede presentarse problemas de configuración, para ello la explicación paso a paso de las configuraciones resulta una gran ayuda para utilizar el simulador GNS3.De la misma manera, se creó un manual detallado con funcionalidades básicas de como agregar diferentes IOS de los dispositivos a utilizar en las prácticas y como agregar máquinas virtuales a una topología de red.

Los maestros consideran que estás prácticas les servirán como un recurso de apoyo para dar su clase, debido a que los pasos establecidos en cada práctica son claros y fácil de seguir, teniendo esto en cuenta las prácticas se pueden usar en cualquier momento para estudiar y también puede ser un material de consulta.

La realización de las prácticas en los simuladores puede reducir los tiempos de migración de las configuraciones hacia dispositivos físicos, minimizando las modificaciones de dichas configuraciones.

Por último, por recomendación de los docentes se agregó al trabajo, una descripción de rendimiento de las prácticas con GNS3, donde se mostraron las características de la computadora donde se desarrollaron y los recursos que consume cada práctica en la misma, con esto se puede tener una idea si la práctica puede ser implementada en el equipo de cada uno de los estudiantes.

## **4. Discusión**

Si bien es cierto, que los resultados de las entrevistas aplicadas a los docentes arrojaron como resultado que es conveniente el uso de los simuladores de red como complemento a las clases y que de hecho se evidenció que los emplean actualmente, el no contar con algún material didáctico que le permita al estudiante conocer los aspectos básicos del manejo de los simuladores de red como GNS3 podría dificultar o invertir más tiempo del requerido para su comprensión.

Por otra parte, el no contar con prácticas que sean estandarizadas y con seguimiento puntual de cada uno de los temas y pasos a seguir, genera que el estudiante invierta más tiempo o que incluso el docente tenga que supervisar con más detenimiento el desarrollo de estas, es por ello que la autoevaluación con packet tracer también resulta un elemento valioso para ambas partes docentealumno. Resultaría conveniente que las prácticas desarrolladas en GNS3 se desarrolle a futuro una autoevaluación de las prácticas elaboradas ya que el no contar con dicho elemento, puede complicar el seguimiento del tema por parte del docente con cada uno de los estudiantes.

# **5. Conclusiones**

En el área de tecnología propiamente lo relacionado con el aprendizaje en materia de redes, suele conllevar a que las instituciones educativas tengan que invertir fuertes cantidades de dinero para implementar laboratorios donde los estudiantes puedan realizar prácticas de lo aprendido, sin embargo, en ocasiones por el número elevado de usuarios puede incluso resultar complejo el cubrir la demanda en todo momento.

La contribución del presente trabajo impacta de manera directa a la experiencia educativa denominada "Conmutación en Redes LAN" donde los resultados obtenidos se recopilaron a través de entrevistas aplicadas a los docentes involucrados y de un análisis de requisitos, con lo cual se pudo determinar el número total y las condiciones de los distintos dispositivos con los que se cuentan en el laboratorio de redes de la institución. Con todo ello, fue posible diseñar e implementar distintas prácticas virtuales que sirvan como apoyo al proceso educativo para el docente y que además le permitan tener un seguimiento más puntual de cada estudiante debido a la autoevaluación en las prácticas desarrolladas con PacketTracer y con GNS3 mediante la aplicación de una rubrica de evaluación. El docente tendrá la posibilidad de contar con un repositorio de prácticas a utilizar en cualquier momento del curso, contando con una explicación detallada tanto de comandos y configuración.

Adicionalmente se trabajó en el desarrollo de un manual detallado de instalación y configuración básica de GNS3 con el fin de que los estudiantes puedan utilizar imágenes de equipos de red y la implementación de máquinas virtuales para poder desarrollar diversos laboratorios virtuales, además de detallar dentro de cada práctica la cantidad de recursos de hardware que consume cada topología.

Con todo lo anterior mencionado y de acuerdo con las respuestas proporcionadas por los docentes se concluye que, este trabajo sirve como un material de apoyo para impartir la experiencia educativa de Conmutación en Redes LAN, facilitando la enseñanza de los temas como: VLAN, Enrutamiento entre VLANs, VTP, STP y VoIP, que, por su naturaleza, requieren tener una práctica para poder entender la teoría de dichos temas.

Para la realización de las prácticas en ambientes simulados, tomando en cuenta el resultado del análisis realizado, se determinaron los simuladores a utilizar para llevar a cabo dichas prácticas, las cuales fueron debidamente diseñadas y establecidas para cada uno de estos simuladores.

Durante la implementación se establecieron los objetivos a lograr con cada práctica, así como, detallar las configuraciones necesarias para llegar a un resultado exitoso. Dentro de la implementación en específico en las prácticas del simulador GNS3 se han mostrado los rendimientos en el uso de hardware al momento de implementación, esto con el fin de que los docentes puedan informar a sus alumnos el consumo de recursos necesarios para las prácticas. Como parte de la evaluación de las prácticas, en Cisco Packet Tracer durante su implementación se encontró que este simulador cuenta con una configuración para hacer las prácticas autoevaluables, se decidió usar esta herramienta para facilitar la revisión de las prácticas. En cuanto a GNS3 no cuenta con una herramienta similar, para ello se propuso una rúbrica que deberá seguir el docente para evaluar de la mano con el alumno dado que las prácticas en este simulador son complejas a diferencia de Cisco Packet Tracer. Como último paso a seguir para verificar que las prácticas puedan ser llevadas a la práctica, se realizaron pruebas de funcionalidad a cada una de las prácticas para conocer si existían errores y poder atenderlos antes de que fueran evaluadas por los maestros, los resultados a estas pruebas fueron satisfactorias.

Por último, el presente trabajo sirve como base para siguientes mejoras en las prácticas propuestas, además de que sería de gran beneficio desarrollar una forma de autoevaluar las prácticas desarrolladas en GNS3 que por cuestiones de tiempo no fue posible trabajar en ello.

# **6. Bibliografía y Referencias**

[1] Belzarena, V., & González Barbone, P. (2006). Incorporación de un simulador gráfico de redes en un objeto de aprendizaje reutilizable. https://hdl.handle.net/20.500.12008/38788.

- [2] Esquivel Gámez, I. (2011). Simulación basada en cómputo y el desarrollo de competencias genéricas. México.
- [3] Francisco, M. L. J. Medios de Transmisión Guiados y no Guiados.
- [4] García Santillán, A., Edel Navarro, R., & Escalera Chávez, M. (2010). La enseñanza de la matemática financiera: Un modelo didáctico mediado por TIC. Aguascalientes, México.
- [5] Lederkremer, M. (2019). Redes informáticas. RedUsers.
- [6] Naylor, Thomas H. (1982). Técnicas de simulación en computadoras.
- [7] Rojas, D. (2008). Acerca de la visualización topológica de redes. https://www.medialab-matadero.es/sites/default/files/import/ftpmedialab/0 /971/97113.pdf
- [8] Shannon, Robert E. La simulación de los sistemas. El arte y ciencia, los principios de Englewood. Nuevo jersey: Prentice-Hall, 1975.